**Hessisches Ministerium für Kultus, Bildung und Chancen**

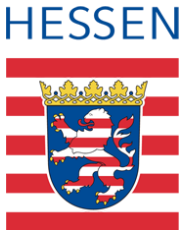

# **LUSD Schulform- und stufenübergreifende Klassen**

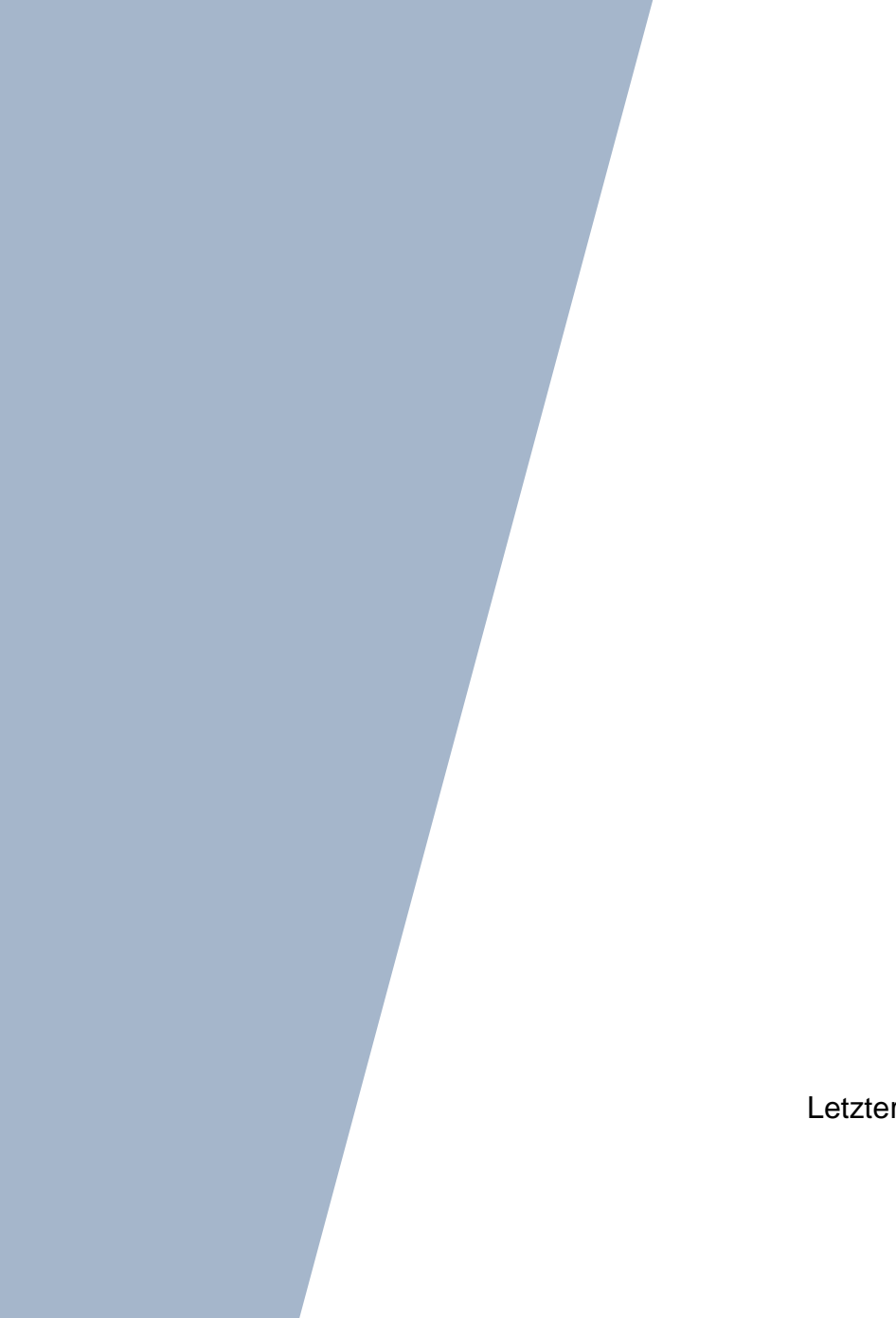

Version: 2.0 Letzter Stand: 07.05.2024

# Inhaltsverzeichnis

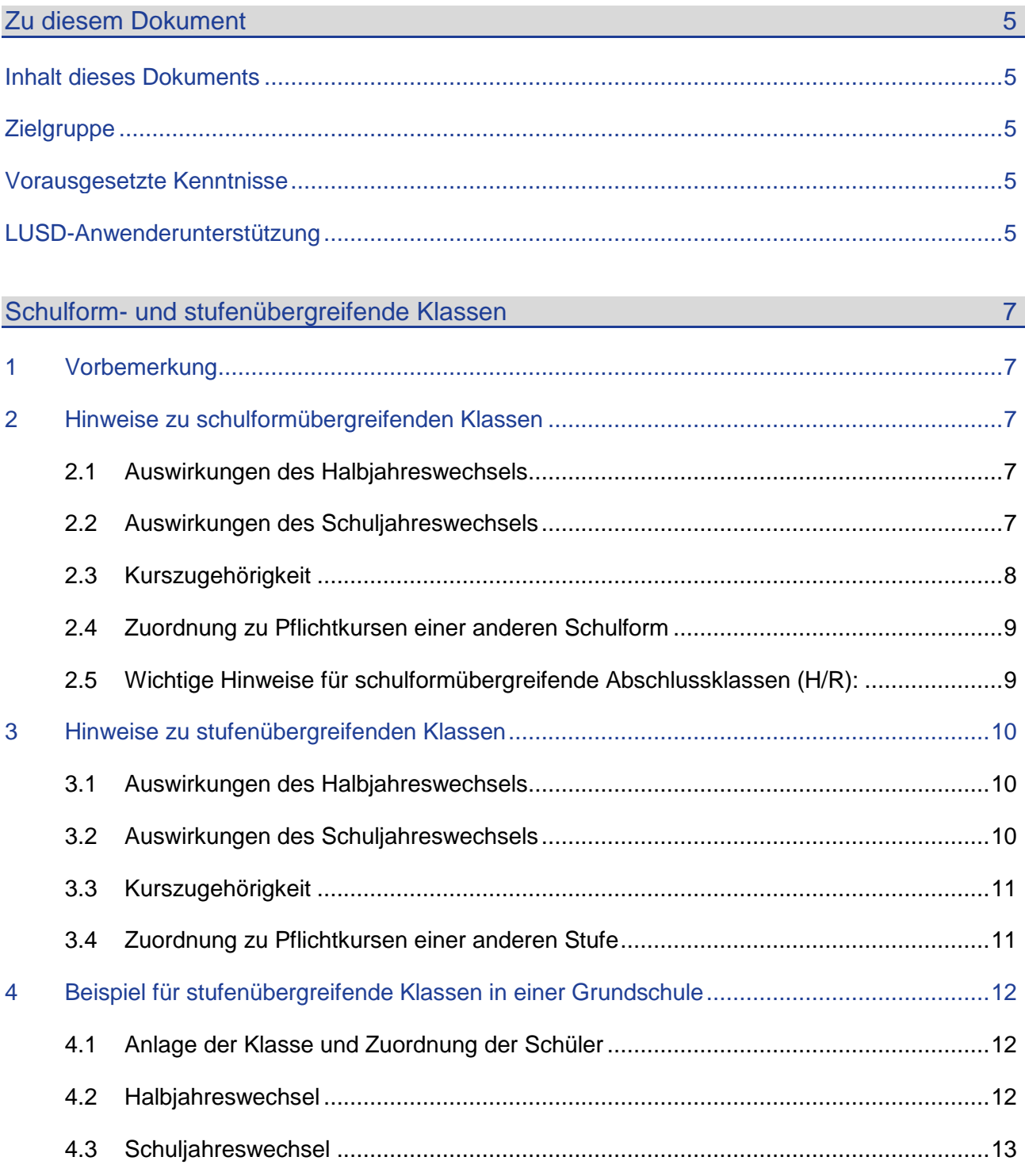

# Abbildungsverzeichnis

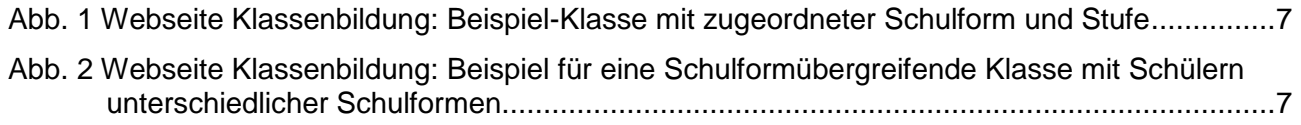

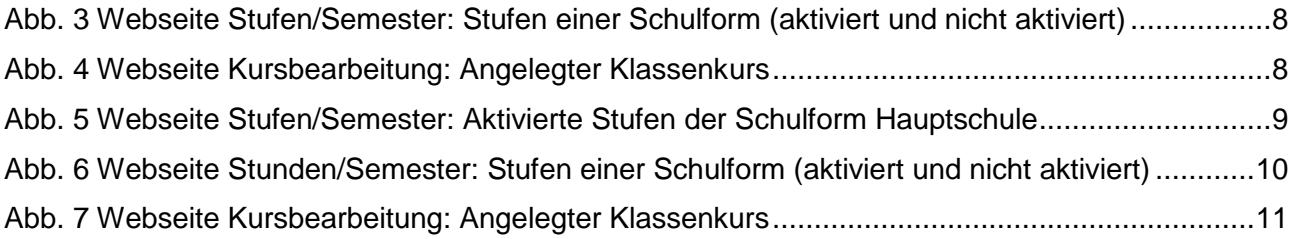

# Allgemeine Hinweise

Alle verwendeten Personennamen und Leistungsdaten in den Bildschirmfotos sind anonymisiert. Tatsächliche Übereinstimmungen sind zufällig und nicht beabsichtigt.

Die Bildschirm-Ausschnitte dienen lediglich der allgemeinen Darstellung des Sachverhalts und können in Inhalt und Schulform von den tatsächlich bei den Benutzern des Programms verwendeten Daten abweichen.

Sämtliche Personenbezeichnungen gelten gleichwohl für alle Geschlechter.

# Symbole

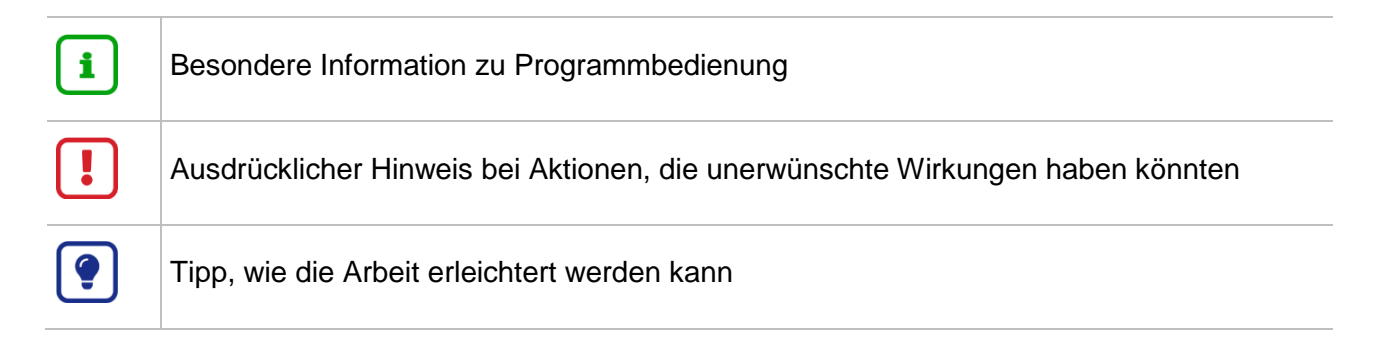

# Typografische Konventionen

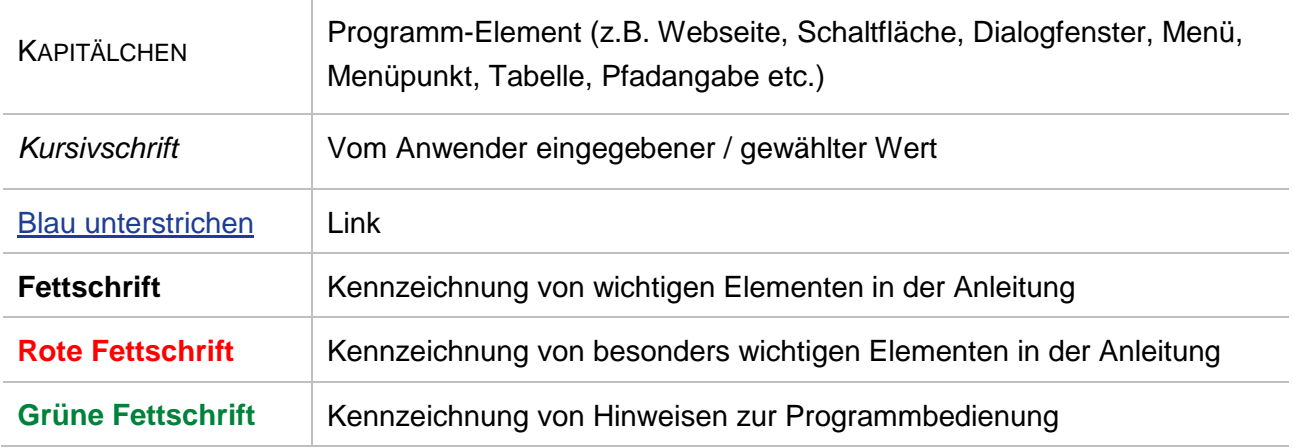

# <span id="page-4-0"></span>Zu diesem Dokument

#### <span id="page-4-1"></span>Inhalt dieses Dokuments

Das vorliegende Dokument gibt Hinweise zur richtigen Datenpflege, wenn Schüler unterschiedlicher Schulformen oder Stufen in einer Klasse unterrichtet werden.

Die betrifft im Besonderen

- die Bildung dieser Klassen,
- **die Schüler-Kurszuordnung,**
- die Auswirkungen des Halbjahres- und Schuljahreswechsel auf die Klassen und Schüler.

#### <span id="page-4-2"></span>**Zielgruppe**

Diese Anleitung richtet sich an LUSD-Benutzer, die stufen- und/oder schulformübergreifende Klassen in der LUSD anlegen wollen.

#### <span id="page-4-3"></span>Vorausgesetzte Kenntnisse

Basiskenntnisse im Umgang mit der LUSD werden vorausgesetzt und daher in dieser Anleitung nicht näher beschrieben.

Diese betrifft u. a.

- die Zuordnung von offiziellen zu schulbezogenen Schulformen,
- die Zuordnung und Aktivierung von schulformbezogenen Stufen,
- **die Schülersuche,**
- **die Anlage von Klassen und Kursen,**
- die Schüler-Kurszuordnung.

#### <span id="page-4-4"></span>LUSD-Anwenderunterstützung

Sollten Sie bei der Anwendung Unterstützung benötigen, gibt es dafür verschiedene Angebote:

#### **LUSD-Online Hilfe**

Für jede Webseite in der LUSD gibt es die passende Online-Hilfe. Sie erreichen die LUSD-Hilfe durch einen Klick auf  $\bullet$  Hilfe.

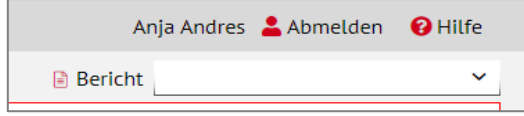

#### **LUSD-Angebote**

Auf der Webseite [https://lusdinfo.hessen.de](https://lusdinfo.hessen.de/) finden Sie alle wichtigen Unterstützungsangebot rund um die LUSD. Darunter

- **Anleitungen**
- **Fortbildungsangebote**
- FAQs

#### **Helpdesk**

Bei Fragen rund um die HMBK IT-Anwendungen steht ihnen der **Helpdesk** zur Verfügung:

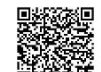

- ▓▓<br>▓▓▓<br>▓▓▓▓ über die Seite <u>kontakt-helpdesk.hessen.de</u> oder
- telefonisch unter  $\pm 49$  611 340 1570.

#### <span id="page-6-1"></span><span id="page-6-0"></span>1 Vorbemerkung

In der LUSD ist jeder Klasse immer eine SCHULFORM (SF/BK) und eine aktive STUFE (ST./SEM) derselben Schulform zugeordnet. Die Auswahl ÜG ist nicht möglich.

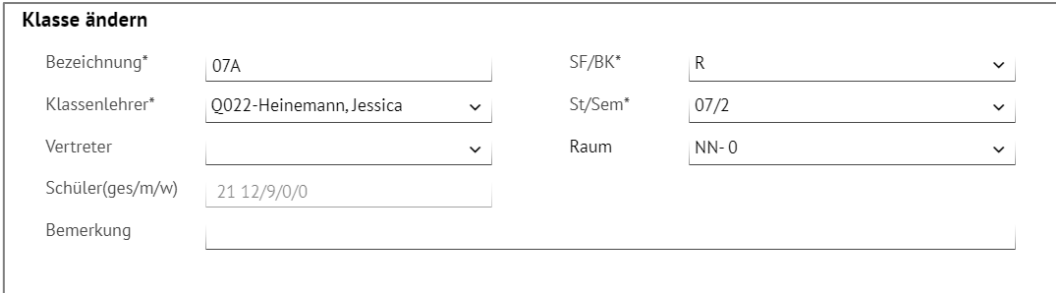

<span id="page-6-5"></span>**Abb. 1 Webseite Klassenbildung: Beispiel-Klasse mit zugeordneter Schulform und Stufe**

Sie können einer Klasse jedoch Schüler **anderer Schulformen und Stufen** zuordnen und dadurch eine sogenannte stufen- und/oder schulformübergreifende Klasse bilden.

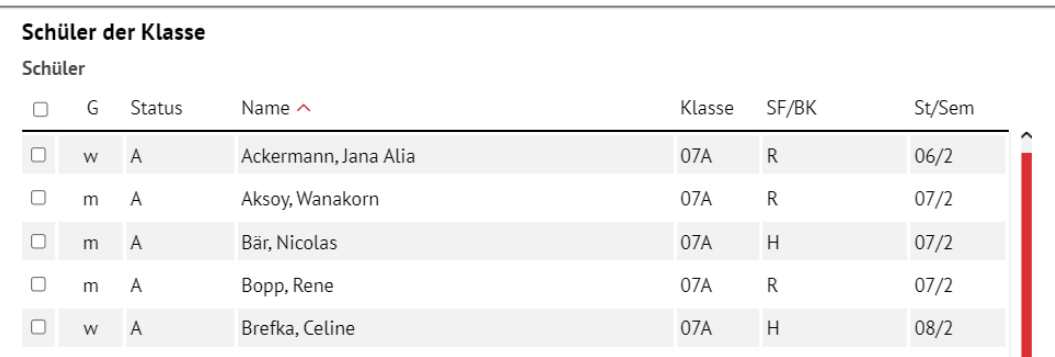

<span id="page-6-6"></span>**Abb. 2 Webseite Klassenbildung: Beispiel für eine Schulformübergreifende Klasse mit Schülern unterschiedlicher Schulformen** 

#### <span id="page-6-2"></span>2 Hinweise zu schulformübergreifenden Klassen

#### <span id="page-6-3"></span>2.1 Auswirkungen des Halbjahreswechsels

Bei **jedem Halbjahreswechsel** werden die Stufe der Klasse und die Stufen der Schüler gemäß ihrer jeweiligen Schulform -angepasst

#### <span id="page-6-4"></span>2.2 Auswirkungen des Schuljahreswechsels

#### *2.2.1 Automatische Löschung der Klasse*

Eine Klasse wird beim nächsten Schuljahreswechsel automatisch gelöscht, wenn die Stufe der Klasse der letzten Stufe der Schulform (der Klasse) entspricht.

Dabei ist entscheidend, welche Stufe der Schulform der Klasse auf der Webseite SCHULE > SCHULBASISDATEN > STUFEN/SEMESTER als letzte aktiviert ist.

Damit verlieren auch die Schüler ihre bisherige Klassenzugehörigkeit.

Überprüfen Sie daher bei jedem Schuljahreswechsel, welche Schüler erneut einer Klasse zugewiesen werden müssen.

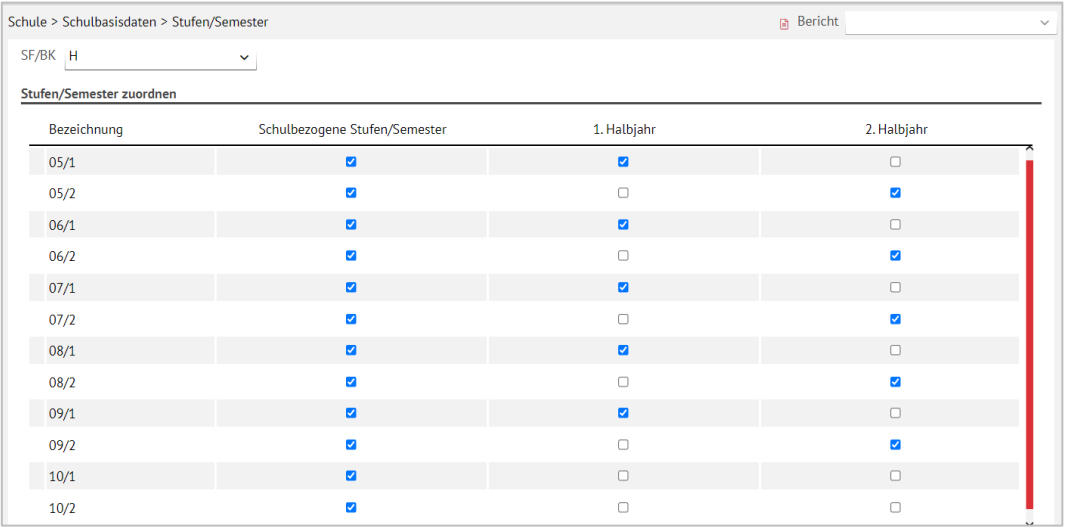

**Abb. 3 Webseite Stufen/Semester: Stufen einer Schulform (aktiviert und nicht aktiviert)**

#### <span id="page-7-1"></span>*2.2.2 Automatische Löschung der Klassenzuordnung von Schülern*

Ist die Stufe des Schülers die letzte (mögliche) Stufe seiner Schulform, wird beim nächsten Schuljahreswechsel die Klassenzuordnung des Schülers aufgehoben. Zudem verliert er seine Schulform- und Stufenzugehörigkeit.

#### <span id="page-7-0"></span>2.3 Kurszugehörigkeit

Schüler, egal welcher Schulform und Stufe, erhalten bei einer Klassenzuordnung automatisch alle Klassenkurse.

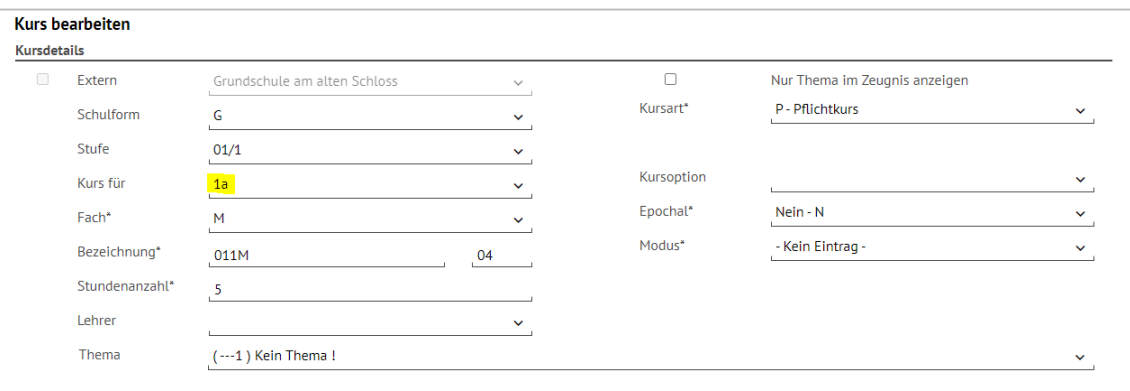

#### <span id="page-7-2"></span>**Abb. 4 Webseite Kursbearbeitung: Angelegter Klassenkurs**

Allen anderen Kursen müssen die Schüler manuell zugeordnet werden.

Hatten die Schüler vor der Klassenzuordnung schulform- oder stufenübergreifende Kurse, bleiben diese Zuordnungen erhalten.

Alle anderen Kurszuordnungen der Schüler werden gelöscht.

#### <span id="page-8-0"></span>2.4 Zuordnung zu Pflichtkursen einer anderen Schulform

Oft werden Schüler einer anderen Schulform als der Klassenschulform in anderen Pflichtkursen in der Schulform des Schülers unterrichtet.

#### **Beispiel:**

Schüler der Schulform H Stufe 08/1 sind einer Klasse mit der Schulform R Stufe 08/1 zugeordnet. Sie sollen aber in den Hauptfächern Kursen der Schulform H Stufe 08/1 zugeordnet werden.

- 1. Legen Sie manuell in der Schulform H Stufe 08/1 die Pflichtkurse in den Fächern D, E und M als **klassenübergreifende** Kurse an.
- 2. Weisen Sie diesen Kursen die Schüler der Schulform H zu.
- 3. Löschen Sie die Schüler mit der Schulform H Stufe 08/1 aus den Pflichtkursen der Hauptfächer der Realschulklasse.

Beim Halbjahres- oder Schuljahreswechsel bleiben die Kurszuordnungen erhalten, wenn die Stundentafel der Schulform H gepflegt ist und **aktive** Einträge für das Folgehalbjahr enthält.

#### <span id="page-8-1"></span>2.5 Wichtige Hinweise für schulformübergreifende Abschlussklassen (H/R):

Wenn Sie Schüler der Schulform H und der Stufe 09/2 einer Klasse der Schulform R zuordnen, verbleiben die Schüler beim Schuljahreswechsel in der Klasse und erhalten die Stufe 10/1 der Schulform H!

Dies gilt auch dann, wenn die Stufe 10/1 der Schulform H an Ihrer Schule nicht aktiviert ist (s. Bildschirmfoto).

| Schule > Schulbasisdaten > Stufen/Semester |                               |                         | <b>Bericht</b>          | $\checkmark$ |
|--------------------------------------------|-------------------------------|-------------------------|-------------------------|--------------|
| SF/BK H                                    | $\checkmark$                  |                         |                         |              |
| Stufen/Semester zuordnen                   |                               |                         |                         |              |
| Bezeichnung                                | Schulbezogene Stufen/Semester | 1. Halbjahr             | 2. Halbjahr             |              |
| 05/1                                       | $\blacksquare$                | $\blacksquare$          | $\Box$                  |              |
| 05/2                                       | $\overline{\mathbf{v}}$       | $\Box$                  | $\overline{\mathbf{v}}$ |              |
| 06/1                                       | $\blacksquare$                | $\blacksquare$          | $\Box$                  |              |
| 06/2                                       | $\overline{\mathbf{v}}$       | $\Box$                  | $\overline{\mathbf{v}}$ |              |
| 07/1                                       | $\overline{\mathbf{z}}$       | $\overline{\mathbf{z}}$ | $\Box$                  |              |
| 07/2                                       | $\overline{\mathbf{v}}$       | $\Box$                  | $\overline{\mathbf{v}}$ |              |
| 08/1                                       | $\blacksquare$                | $\overline{\mathbf{z}}$ | $\Box$                  |              |
| 08/2                                       | $\blacktriangledown$          | $\Box$                  | $\overline{\mathbf{v}}$ |              |
| 09/1                                       | $\blacksquare$                | $\blacksquare$          | $\Box$                  |              |
| 09/2                                       | $\overline{\mathbf{v}}$       | $\Box$                  | $\overline{\mathbf{v}}$ |              |
| 10/1                                       | $\blacksquare$                | $\Box$                  | $\Box$                  |              |
| 10/2                                       | $\blacktriangledown$          | $\Box$                  | $\Box$                  |              |

<span id="page-8-2"></span>**Abb. 5 Webseite Stufen/Semester: Aktivierte Stufen der Schulform Hauptschule**

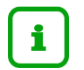

#### **Hinweis**

Bitte überprüfen Sie nach jedem Schuljahreswechsel die Klassenzugehörigkeit der Schüler!

#### <span id="page-9-0"></span>3 Hinweise zu stufenübergreifenden Klassen

#### <span id="page-9-1"></span>3.1 Auswirkungen des Halbjahreswechsels

Bei **jedem Halbjahreswechsel** werden die Stufe der Klasse und die Stufen der Schüler gemäß ihrer jeweiligen Schulform –angepasst.

#### <span id="page-9-2"></span>3.2 Auswirkungen des Schuljahreswechsels

#### *3.2.1 Automatische Löschung der Klasse*

Eine Klasse wird beim nächsten Schuljahreswechsel automatisch gelöscht, wenn die Stufe der Klasse der letzten Stufe der Schulform (der Klasse) entspricht.

Dabei ist entscheidend, welche Stufe der Schulform der Klasse auf der Webseite SCHULE > SCHULBASISDATEN > STUFEN/SEMESTER als letzte aktiviert ist.

Damit verlieren auch die Schüler ihre bisherige Klassenzugehörigkeit.

Überprüfen Sie daher bei jedem Schuljahreswechsel, welche Schüler erneut einer Klasse zugewiesen werden müssen.

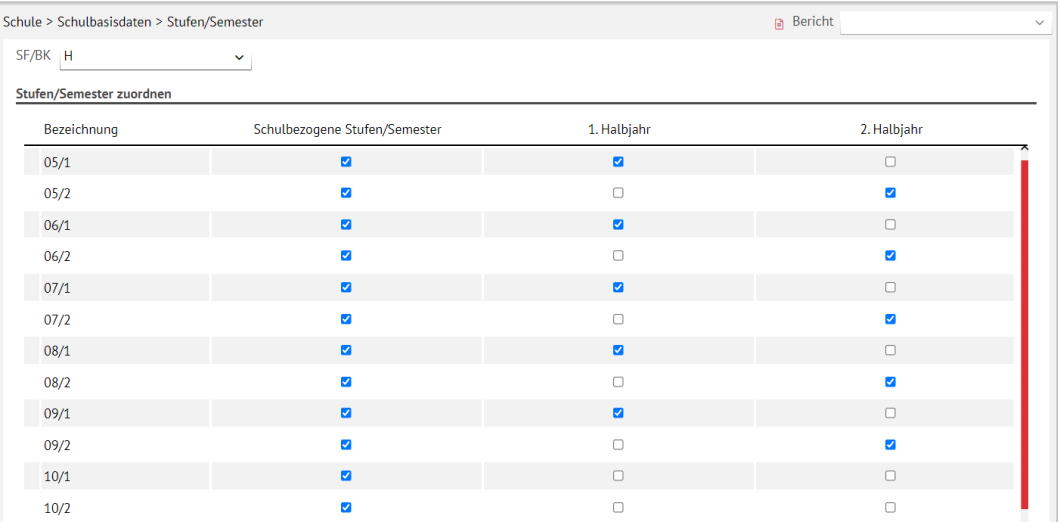

**Abb. 6 Webseite Stunden/Semester: Stufen einer Schulform (aktiviert und nicht aktiviert)**

#### <span id="page-9-3"></span>*3.2.2 Automatische Löschung der Klassenzuordnung von Schülern*

Ist die Stufe des Schülers die letzte (mögliche) Stufe seiner Schulform, wird beim nächsten Schuljahreswechsel die Klassenzuordnung des Schülers aufgehoben. Zudem verliert er seine Schulform- und Stufenzugehörigkeit (**Ausnahme**: Hauptschüler in schulformübergreifenden Klassen mit Schulform R im Übergang von Stufe 9 zu Stufe 10, siehe Kap. [2.5\)](#page-8-1).

#### <span id="page-10-0"></span>3.3 Kurszugehörigkeit

Schüler, egal welcher Schulform und Stufe, erhalten bei einer Klassenzuordnung automatisch alle **Klassenkurse**.

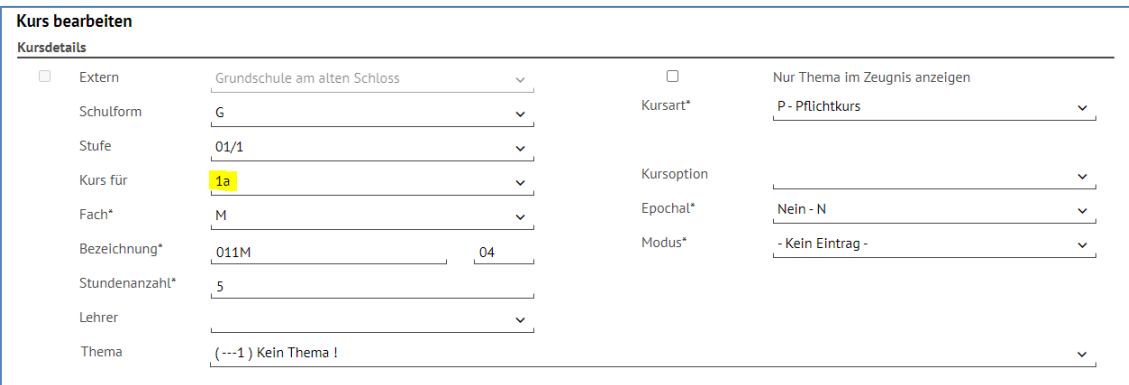

#### <span id="page-10-2"></span>**Abb. 7 Webseite Kursbearbeitung: Angelegter Klassenkurs**

Allen anderen Kursen müssen die Schüler manuell zugeordnet werden.

Hatten die Schüler vor der Klassenzuordnung schulform- oder stufenübergreifende Kurse, bleiben diese Zuordnungen erhalten.

Alle anderen Kurszuordnungen der Schüler werden gelöscht.

#### <span id="page-10-1"></span>3.4 Zuordnung zu Pflichtkursen einer anderen Stufe

Es kann sein, dass die Schüler einer Klasse in manchen Fächern den Kursen einer anderen Stufe zugeordnet werden sollen.

#### **Beispiel:**

Einer Klasse mit der Schulform H Stufe 08/1 sind Schüler mit der Schulform H Stufe 08/1 und Schüler mit der Schulform H 07/1 zugeordnet. Alle Schüler der Klasse erhalten zunächst automatisch die Klassenkurse der Schulform H in der Stufe 08/1.

Die Schüler der Stufe 07/1 sollen aber in den Hauptfächern den Kursen der Schulform H Stufe 07/1 zugeordnet werden.

- 1. Legen Sie manuell in der Schulform H Stufe 07/1 Pflicht-Kurse in den Fächern D, E und M als klassenübergreifende Kurse an.
- 2. Weisen Sie diesen Kursen die Schüler der Schulform H der Stufe 07/1 zu.
- 3. Löschen Sie die Schüler mit der Stufe 07/1 aus den Pflichtkursen der Hauptfächer der Stufe 08/1.

Beim Halbjahres- oder Schuljahreswechsel bleiben die Kurszuordnungen erhalten, wenn die Stundentafeln der beiden Stufen gepflegt sind und für die Hauptfächer **aktive** Einträge für das Folgehalbjahr enthält.

### <span id="page-11-0"></span>4 Beispiel für stufenübergreifende Klassen in einer Grundschule

An einer Grundschule soll es zwei Kombi-Klassen geben

- **Kombi-Klasse 1: Stufe 1 und 2**
- Kombi-Klasse 2: Stufe 3 und 4

#### <span id="page-11-1"></span>4.1 Anlage der Klasse und Zuordnung der Schüler

- 1. Legen Sie auf der Seite UNTERRICHT > UV-BEARBEITUNG >KLASSENBILDUNG der Tabelle entsprechend
	- **E** zwei Klassen an und
	- ordnen diesen Klassen Schüler zu.

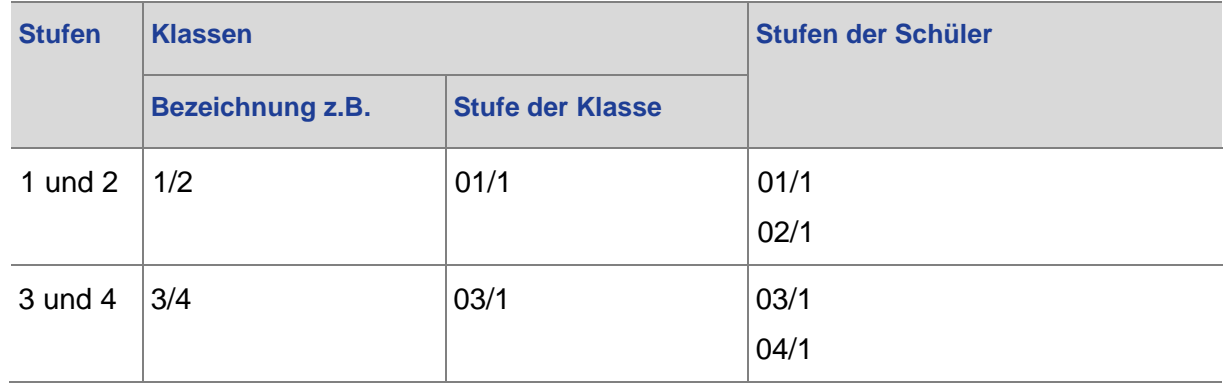

#### <span id="page-11-2"></span>4.2 Halbjahreswechsel

Die Klassen und die Schüler werden **automatisch** in die jeweilige Stufe xx/2 gesetzt. Es sind keine weiteren Aktionen erforderlich.

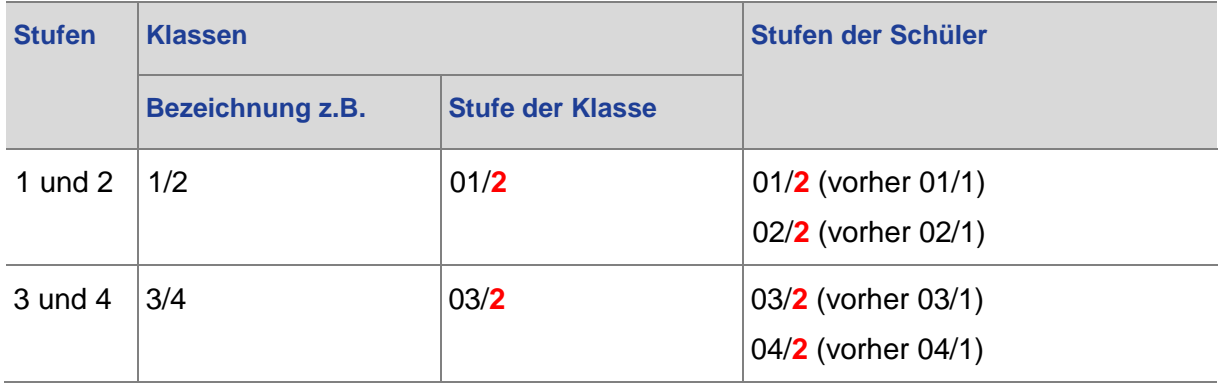

## <span id="page-12-0"></span>4.3 Schuljahreswechsel

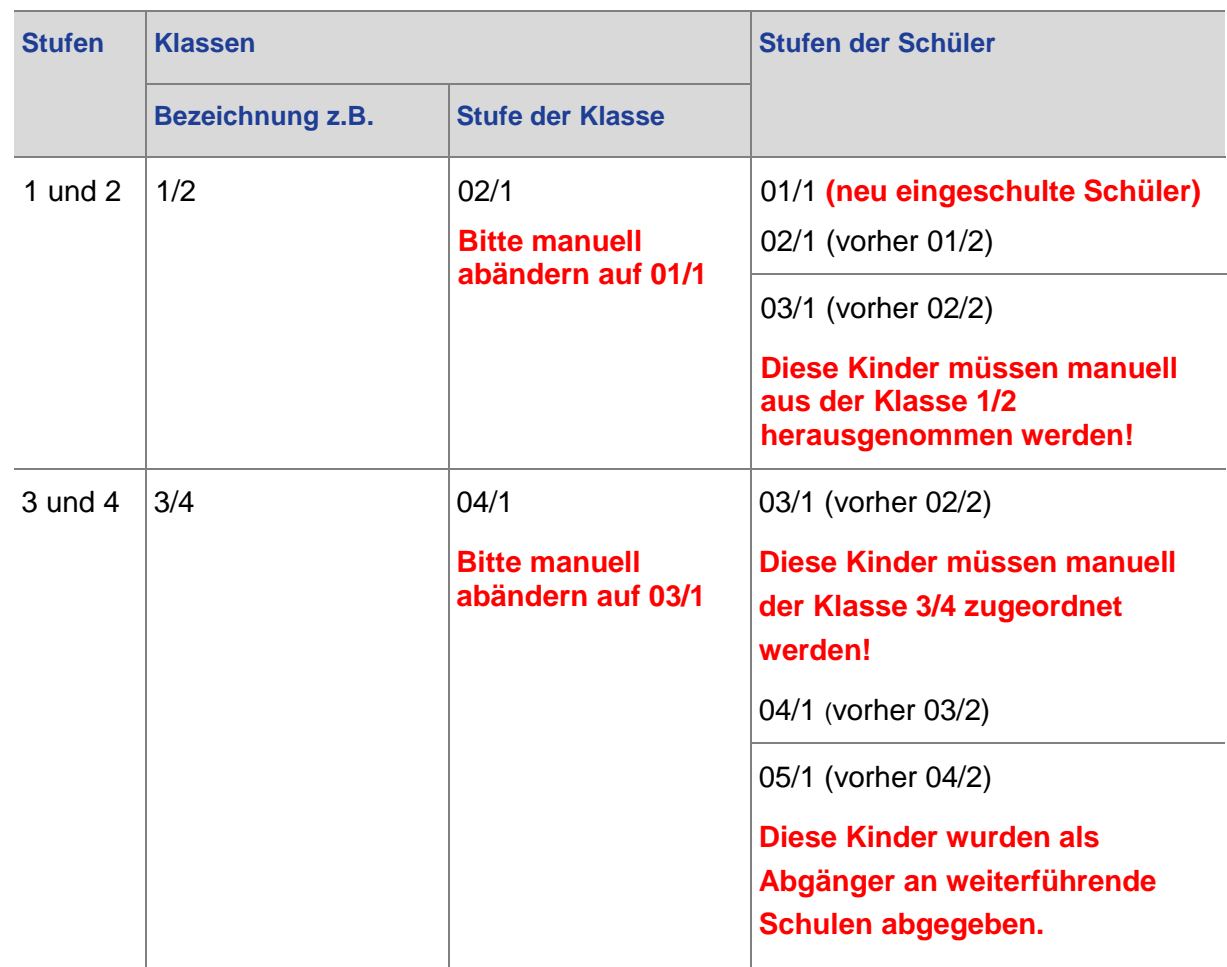